Документ подписан простой электронной подписью Информация о владельце: ФИО: Попов Анатолий Николаевич Должность: директор Дата подписания: 07.10.2022 18:04:36 Уникальный программный ключ: 1e0c38dcc0aee73cee1e5c09c1d5873fc7497bc8

Приложение 9.4.21 ОПОП-ППССЗ по специальности 23.02.06 Техническая эксплуатация подвижного состава железных дорог

# **ФОНД ОЦЕНОЧНЫХ СРЕДСТВ ПО УЧЕБНОЙ ДИСЦИПЛИНЕ ЕН.02 ИНФОРМАТИКА**

**основной профессиональной образовательной программы программы подготовки специалистов среднего звена по специальности СПО 23.02.06 Техническая эксплуатация подвижного состава железных дорог**

> *Базовая подготовка среднего профессионального образования (год приема: 2022)*

# **Содержание**

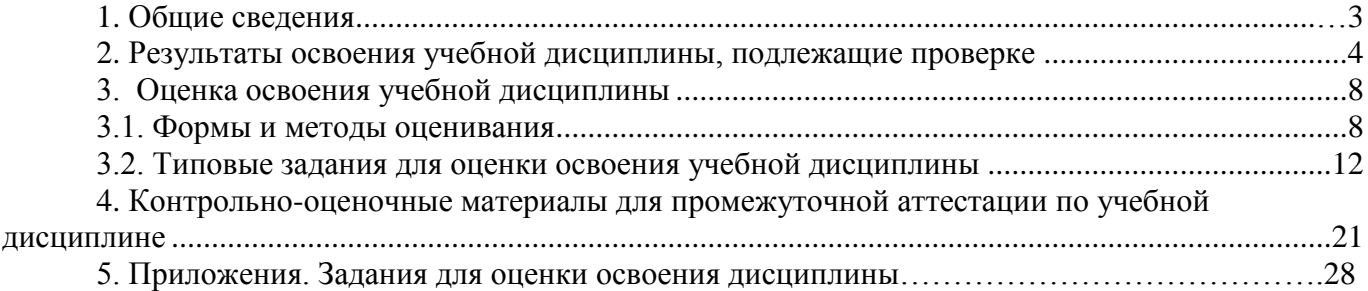

#### **1 Общие положения**

В результате освоения учебной дисциплины ЕН.02 Информатика обучающийся должен уметь, знать и освоить общие и профессиональные компетенции в соответствии с ФГОС СПО по специальности 23.02.06 Техническая эксплуатация подвижного состава железных дорог:

**У1**. - использовать изученные прикладные программные средства.

**З1.** - основные понятия автоматизированной обработки информации, общий состав и структуру персональных электронно-вычислительных машин (ЭВМ) и вычислительных систем.

**З2.** - базовые системные программные продукты и пакеты прикладных программ.

В результате освоения учебной дисциплины обучающийся должен сформировать следующие компетенции:

-общие:

ОК1. Понимать сущность и социальную значимость своей будущей профессии, проявлять к ней устойчивый интерес.

ОК2. Организовывать собственную деятельность, выбирать типовые методы и способы выполнения профессиональных задач, оценивать их эффективность и качество.

ОК3. Принимать решения в стандартных и нестандартных ситуациях и нести за них ответственность.

ОК4. Осуществлять поиск и использование информации, необходимой для эффективного выполнения профессиональных задач, профессионального и личностного развития.

ОК5. Использовать информационно-коммуникационные технологии в профессиональной деятельности.

ОК6. Работать в коллективе и команде, эффективно общаться с коллегами, руководством, потребителями.

ОК7. Брать на себя ответственность за работу членов команды (подчиненных), результат выполнения заданий.

ОК8. Самостоятельно определять задачи профессионального и личностного развития, заниматься самообразованием, осознанно планировать повышение квалификации.

ОК9. Ориентироваться в условиях частой смены технологий в профессиональной деятельности.

-профессиональные:

ПК 2.2. Планировать и организовывать мероприятия по соблюдению норм безопасных условий труда.

ПК 2.3. Контролировать и оценивать качество выполняемых работ.

ПК 3.1. Оформлять техническую и технологическую документацию.

ПК 3.2. Разрабатывать технологический процессы на ремонт отдельных деталей и узлов подвижного состава железных дорог в соответствии с нормативной документацией.

ЛР 4 Проявляющий и демонстрирующий уважение к людям труда, осознающий ценность собственного труда. Стремящийся к формированию в сетевой среде личностно и профессионального конструктивного «цифрового следа».

ЛР 10 Заботящийся о защите окружающей среды, собственной и чужой безопасности, в том числе цифровой.

ЛР 14 Приобретение обучающимся навыка оценки информации в цифровой среде, ее достоверность, способности строить логические умозаключения на основании поступающей информации и данных.

ЛР 23 Получение обучающимися возможности самораскрытия и самореализация личности.

Формой промежуточной аттестации по учебной дисциплине является дифференцированный зачёт.

2. Результаты освоения учебной дисциплины, подлежащие проверке<br>В результате аттестации по учебной дисциплине ЕН.02 осуществляется комплексная проверка следующих умений и знаний, а также динамика формирования общих и профессиональных компетенций:

Таблица 1.1

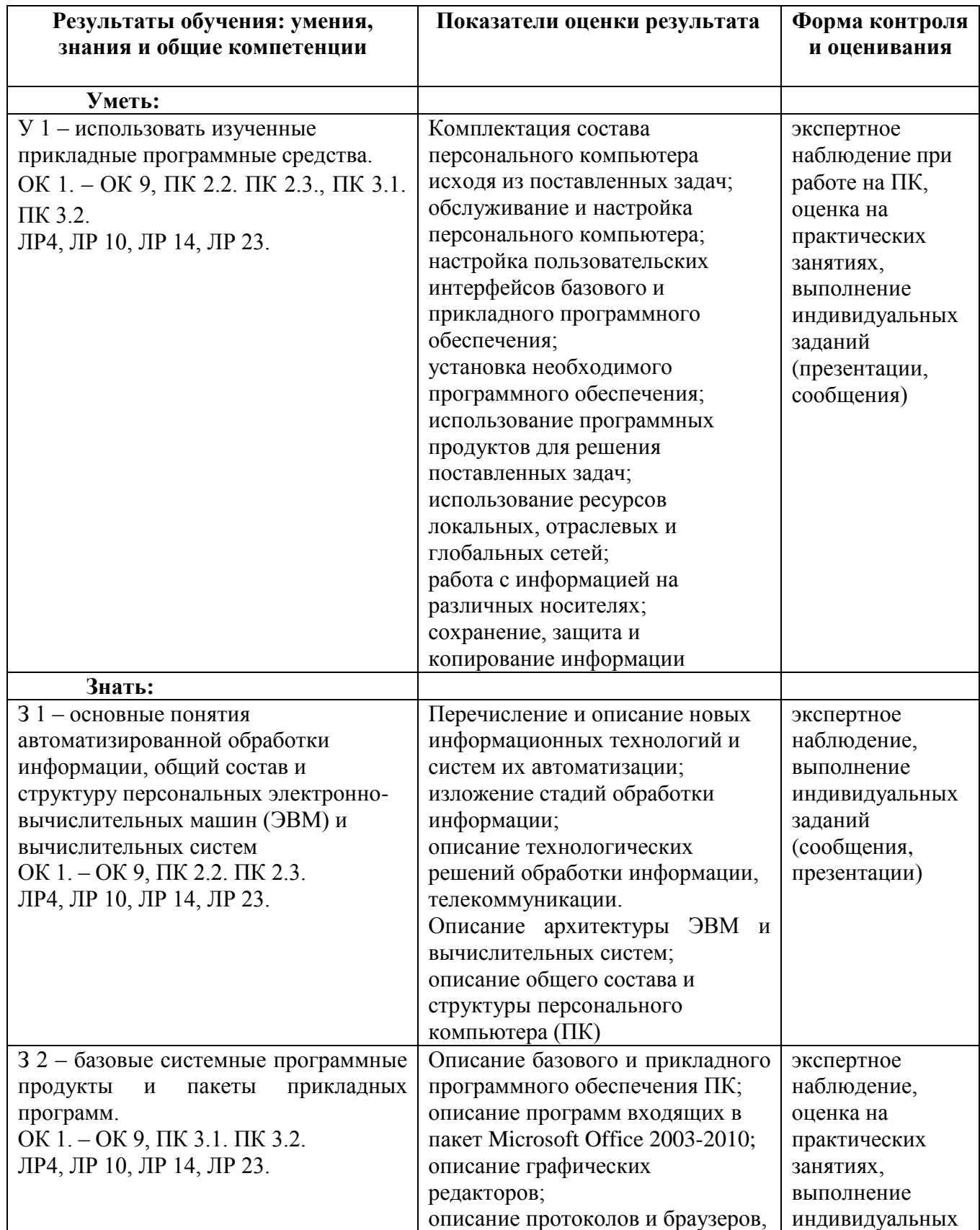

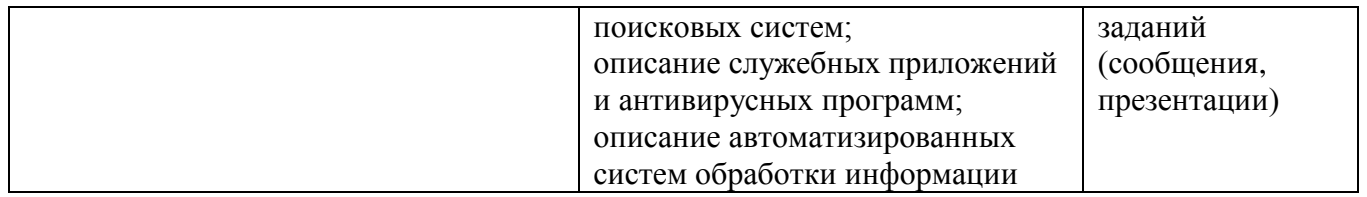

#### **3. Оценка освоения умений и знаний (типовые задания)**

#### **3.1. Формы и методы оценивания**

Предметом оценки служат умения и знания, предусмотренные основной профессиональной образовательной программой - подготовки специалистов среднего звена в соответствии с ФГОС СПО.

**Контроль и оценка** результатов освоения учебной дисциплины ЕН.02 Информатика осуществляется преподавателем в процессе проведения учебных и практических занятий, выполнения обучающимися внеаудиторных самостоятельных работ (подготовки сообщений и презентаций).

Текущий контроль осуществляется в форме устного опроса, защиты практических работ.

Промежуточная аттестация выставляется на основании защиты на положительную оценку всех практических работ, выполнения внеаудиторной самостоятельной работы, полученных обучающимся в процессе работы на занятиях положительных оценок.

Промежуточная аттестация проводится в форме дифференцированного зачета, при этом все практические и тематические внеаудиторные самостоятельные работы должны быть выполнены на положительные оценки.

# Контроль и оценка освоения учебной дисциплины по темам (разделам)

Таблица 2.2

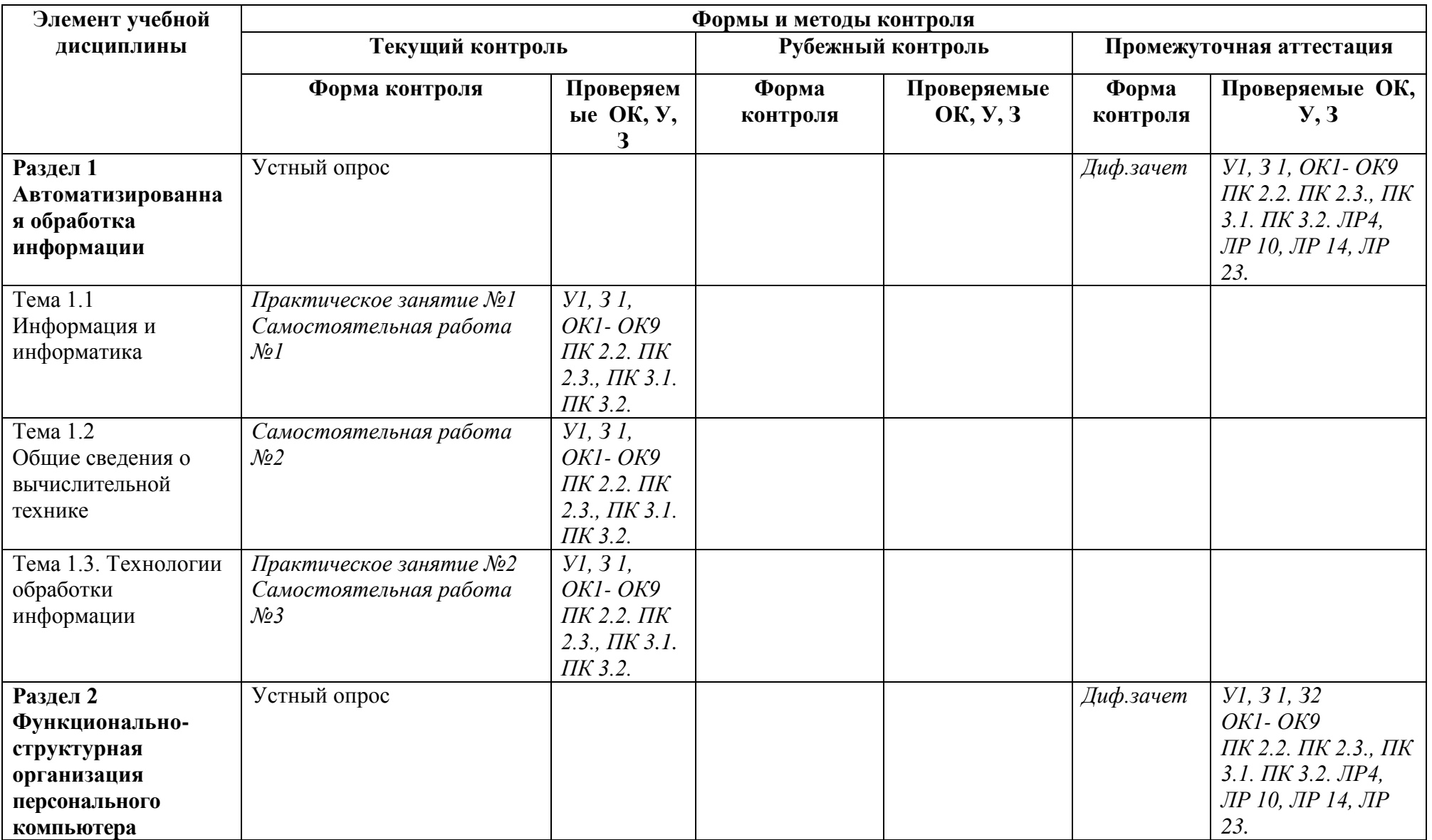

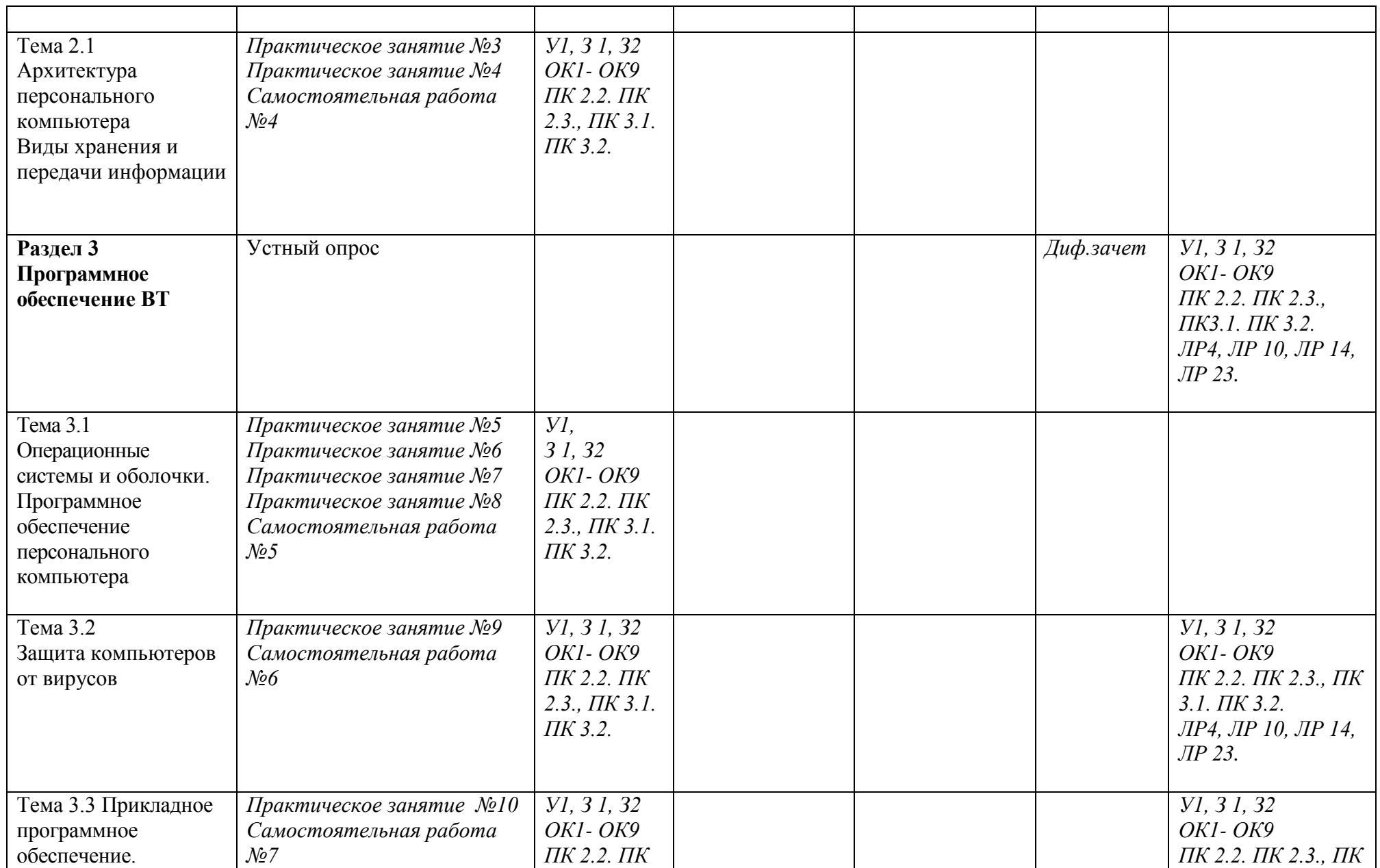

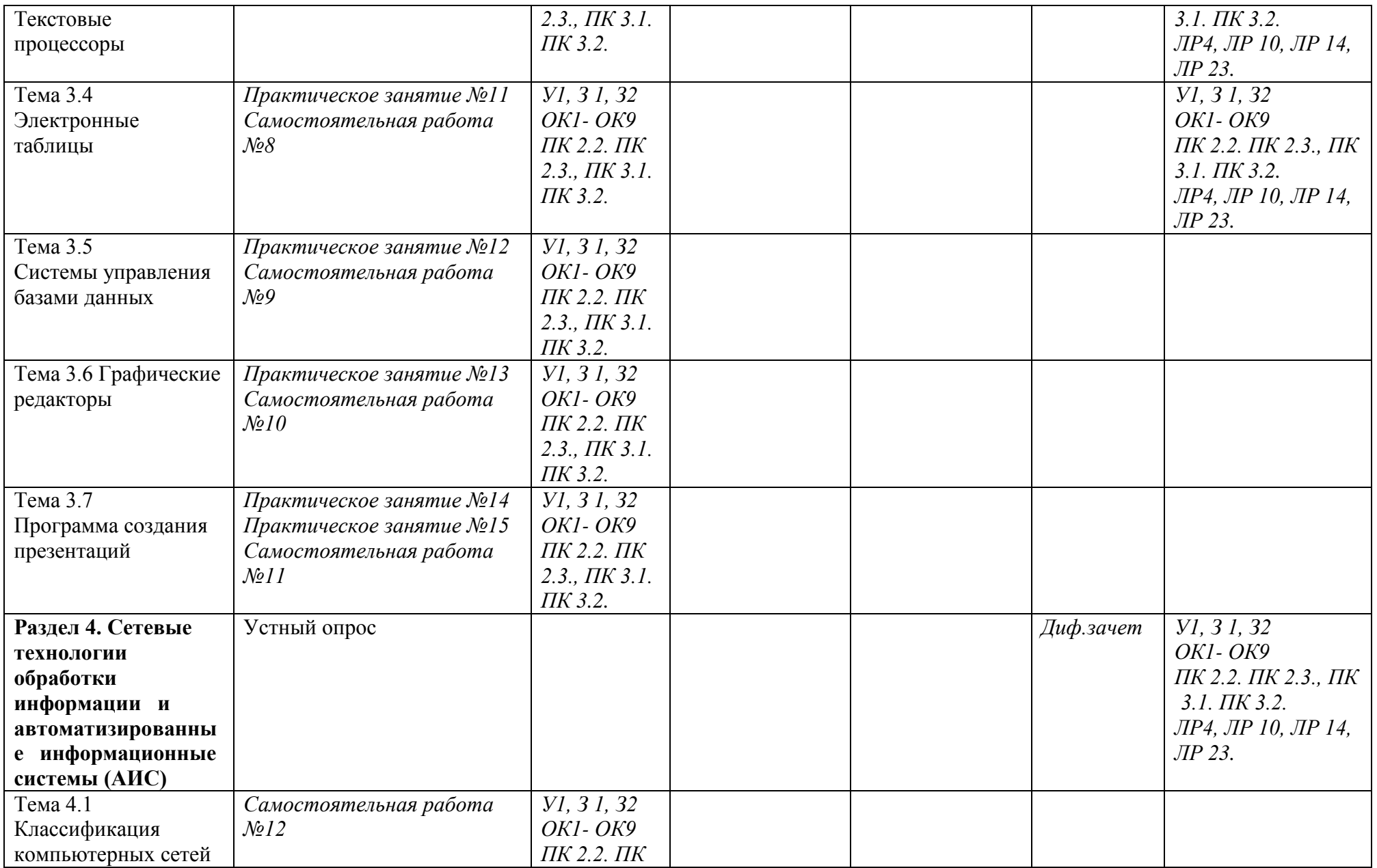

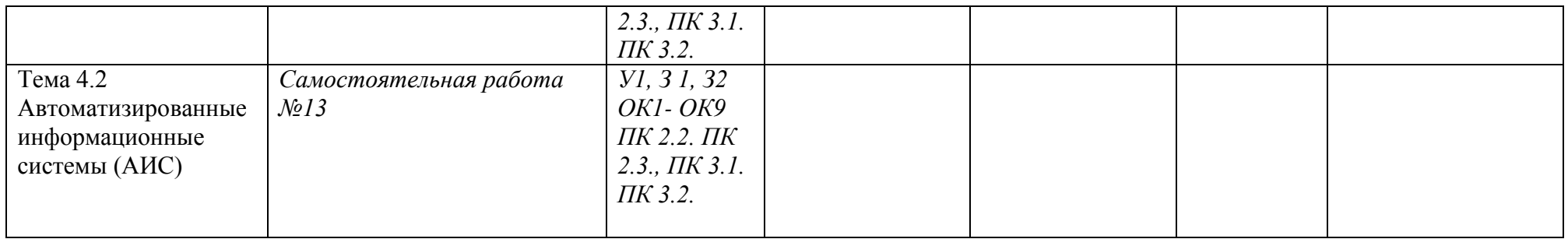

#### 3.2. Типовые задания для оценки освоения учебной дисциплины

| Результаты обучения: умения,<br>знания и общие компетенции | Показатели оценки результата  | Форма контроля<br>и оценивания |
|------------------------------------------------------------|-------------------------------|--------------------------------|
|                                                            |                               |                                |
| Уметь:                                                     |                               |                                |
| У 1 - использовать изученные                               | Комплектация состава          | экспертное                     |
| прикладные программные средства.                           | персонального компьютера      | наблюдение при                 |
| ОК 1. - ОК 9, ПК 2.2. ПК 2.3., ПК 3.1.                     | исходя из поставленных задач; | работе на ПК,                  |
| ПК 3.2.                                                    | обслуживание и настройка      | оценка на                      |
| ЛР4, ЛР 10, ЛР 14, ЛР 23.                                  | персонального компьютера;     | практических                   |
|                                                            | настройка пользовательских    | занятиях,                      |
|                                                            | интерфейсов базового и        | выполнение                     |
|                                                            | прикладного программного      | индивидуальных                 |
|                                                            | обеспечения;                  | заданий                        |
|                                                            | установка необходимого        | (презентации,                  |
|                                                            | программного обеспечения;     | сообщения)                     |
|                                                            | использование программных     |                                |
|                                                            | продуктов для решения         |                                |
|                                                            | поставленных задач;           |                                |
|                                                            | использование ресурсов        |                                |
|                                                            | локальных, отраслевых и       |                                |
|                                                            | глобальных сетей;             |                                |
|                                                            | работа с информацией на       |                                |
|                                                            | различных носителях;          |                                |
|                                                            | сохранение, защита и          |                                |
|                                                            | копирование информации        |                                |
| Знать:                                                     |                               |                                |
| 31-основные понятия                                        | Перечисление и описание новых | экспертное                     |
| автоматизированной обработки                               | информационных технологий и   | наблюдение,                    |
| информации, общий состав и                                 | систем их автоматизации;      | выполнение                     |
| структуру персональных электронно-                         | изложение стадий обработки    | индивидуальных                 |
| вычислительных машин (ЭВМ) и                               | информации;                   | заданий                        |
| вычислительных систем                                      | описание технологических      | (сообщения,                    |
| ОК 1. – ОК 9, ПК 2.2. ПК 2.3.                              | решений обработки информации, | презентации)                   |
| ЛР4, ЛР 10, ЛР 14, ЛР 23.                                  | телекоммуникации.             |                                |
|                                                            | Описание архитектуры ЭВМ и    |                                |
|                                                            | вычислительных систем;        |                                |
|                                                            | описание общего состава и     |                                |
|                                                            | структуры персонального       |                                |
|                                                            | компьютера (ПК)               |                                |

Разлел 1. Автоматизированная обработка информации

### Тема 1.1. Информация и информатика; Тема 1.2. Общие сведения о вычислительной технике; Тема 1.3. Технологии обработки информации

#### Типовые задания для устного опроса:

- 1. Что такое информационный процесс?
- 2. Опишите поколения ЭВМ.
- 3. Опишите информационные революции.
- 4. Характеристики информационного общества.

#### Самостоятельная работа № 1.2.3

Подготовка сообщений по темам: «Кодирование информации», «Системы кодирования данных»; «Социальные факторы информатизации общества».

Подготовка презентаций по темам «Компьютерные термины», «Технологии обработки информации», «Технология обработки текстовой информации», «Технология обработки цифровой информации».

Подготовка к практическим занятиям с использованием методических рекомендаций, оформление отчетов и подготовка к их защите.

#### Практическое занятие №1

Тема: Работа с системами счисления

Цель работы: изучение систем счисления, применяемых в работе ЭВМ

### Контрольные вопросы

- 1. Сколько в русском алфавите заглавных букв?
- 2. Назовите лостоинства 2 ой системы счисления?
- 3. Что бы вы отнесли к недостаткам 2 ой системы счисления?
- 4. Сколько цифр в двоичной системе счисления?
- 5. Какие системы счисления используются в программировании?
- 6. Сколько в русском алфавите маленьких букв?
- 7. Перечислите достоинства дискретного (цифрового) представления информации.
- 8. Сколько цифр в десятичной системе счисления?
- 9. Сколько различных символов можно закодировать восьми битным кодом?
- Сколько различных комбинаций можно получить в системе UNICODE? 10.

#### Практическое занятие № 2

Тема: Ознакомление с этапами подготовки и обработки информации на ВТ. Знакомство с основными структурами алгоритмов

Цель работы: Ознакомиться с этапами подготовки и обработки информации на ВТ и с основными структурами алгоритмов

#### Контрольные вопросы

- 1. Что такое алгоритм?
- 2. Что должна содержать блок-схема?
- 3. Опишите основные алгоритмические структуры.

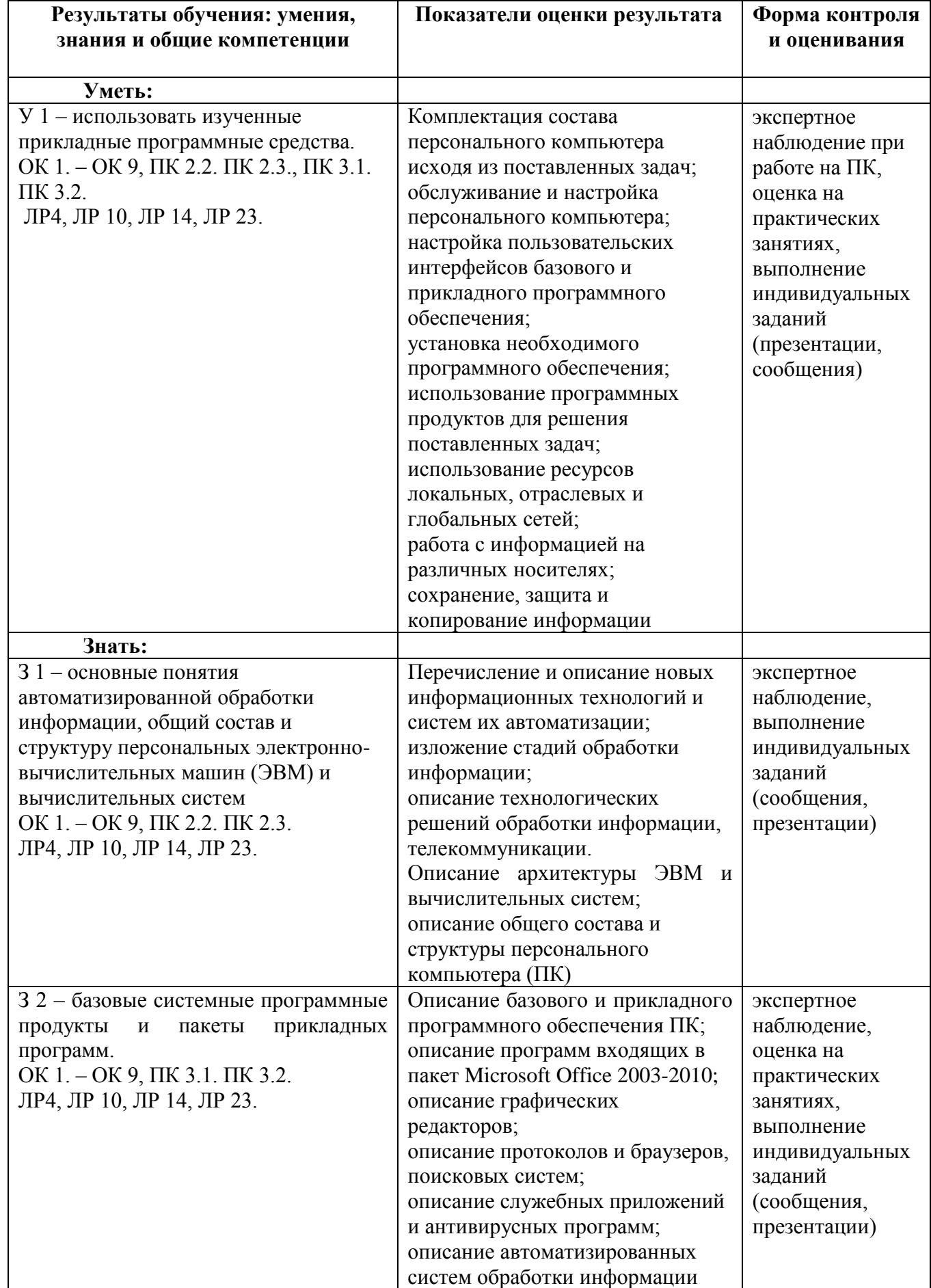

# Раздел 2. Функционально-структурная организация персонального компьютера

#### **Тема 2.1 Архитектура персонального компьютера. Виды хранения и передачи информации**

#### **Типовые задания для устного опроса:**

1. Что понимают под архитектурой ЭВМ?

- 2. Назовите принципы Дж. Фон Неймана.
- 3. Опишите базовый состав ПК.
- 4. Расскажите об устройствах ввода-вывода информации.

#### **Самостоятельная работа № 4**

Подготовка презентаций по темам: «Состав ЭВМ», «Носители информации», «Виды носителей информации».

Подготовка к практическим занятиям с использованием методических рекомендаций, оформление отчетов и подготовка к их защите.

#### **Практическое занятие № 3**

**Тема:** Запись информации на диск. Создание мультизагрузочного диска

**Цель работы:** Научиться определять тактовую частоту и тип процессора, размер Драйвер гибких дисков 800.ехе.

#### **Контрольные вопросы**

- 1. Какие типы дискет Вы знаете?
- 2. Назовите основные элементы в конструкции дискет?
- 3. Каков порядок установки и извлечения дискет?
- 4. Как осуществляется разметка дискеты?
- *5.* В чем отличие команд MS *DOS format.corn* и *sys.confl*
- 6. Как осуществляется конфигурирование системы?

#### **Практическое занятие № 4**

**Тема:** Хранение информации на съемных носителях.

**Цель работы:** Научиться работать со съемными носителями.

#### **Контрольные вопросы**

- 1. Перечислите все съемные носители?
- 2. Опишите этап сохранения текстового файла на USB-флеш.
- 3. Чем отличаются СD и DVD диски от USB флеш?

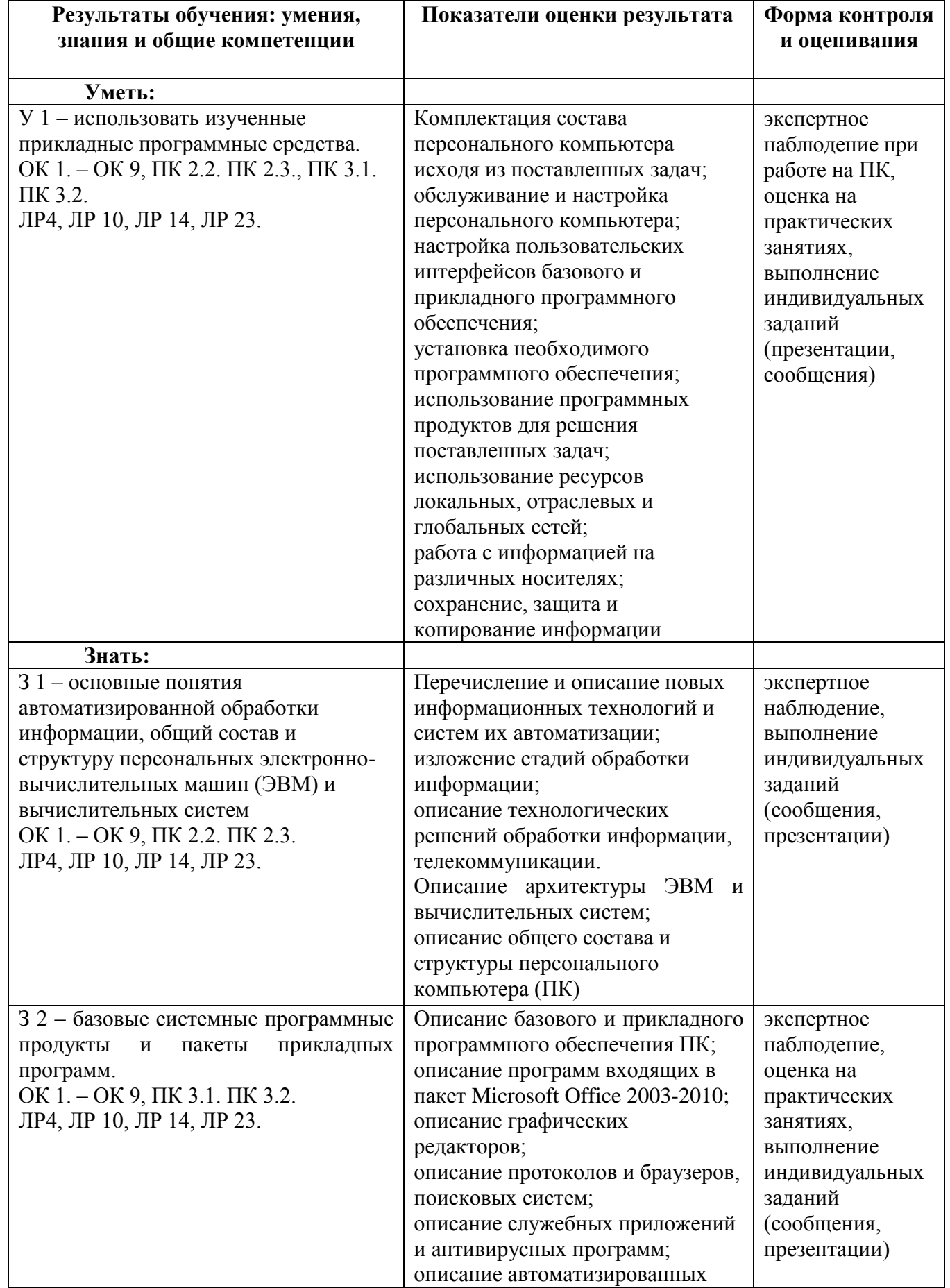

# Раздел 3 Программное обеспечение ВТ

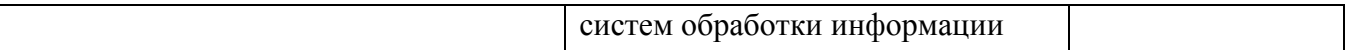

#### **Тема 3.1 Операционные системы и оболочки. Программное обеспечение персонального компьютера. Тема 3.2 Защита компьютеров от вирусов. Тема 3.3 Прикладное программное обеспечение. Текстовые процессоры. Тема 3.4 Электронные таблицы. Тема 3.5 Системы управления базами данных. Тема 3.6 Графические редакторы. Тема 3.7 Программа создания презентаций.**

#### **Типовые задания для устного опроса:**

1. Назначение и возможности текстового редактора MS Word.

2. Назначение и возможности текстового редактора MS Exel.

3. Что такое база данных?

4. Назовите элементы базы данных.

5. Виды растровых и векторных редакторов.

6. Опишите процесс создания презентации.

7. Что такое операционная система?

8. Дайте классификацию программного обеспечения?

#### **Самостоятельная работа № 5-11**

Подготовка презентаций по темам: «Операционная система», «Виды операционных систем», «Классификация ПО».

Подготовка презентации по теме «Обзор современных антивирусных программ».

Подготовка презентаций по темам: «Виды и назначение текстовых процессоров»; «Возможности текстового процессора Microsoft Office Word 2007-2010».

Подготовка презентаций по темам: «Виды и назначение табличных процессоров»; «Возможности табличного процессора Microsoft Office Excel 2007-2010».

Подготовка презентаций по темам: «Виды и назначение табличных процессоров»; «Возможности табличного процессора Microsoft Office Access 2007-2010».

Подготовка презентации по теме «Виды компьютерной графики». Подготовка презентации по теме: «Вокзалы мира».

Подготовка к практическим занятиям с использованием методических рекомендаций, оформление отчетов и подготовка к их защите**.**

#### **Практическое занятие № 5**

**Тема:** Настройка пользовательского интерфейса. Управление объектами и элементами. Операции с файлами и папками. Создание папок и ярлыков. Работа в программе оболочки.

**Цель работы**: Научиться настраивать пользовательский интерфейс, управлять объектами и элементами, создавать папки и ярлыки и работать в программе оболочки.

#### **Контрольные вопросы:**

- 1. Что называется операционной системой.
- 2. Какие операционные системы вы знаете.
- 3. Назначение операционной системы.
- 4. Порядок настройки пользовательского интерфейса ОС.
- 5. Особенности настройки пользовательского интерфейса ОС.

#### **Практическое занятие № 6**

**Тема:** Стандартные программы. Одновременная работа с несколькими приложениями. **Цель работы:** Научиться одновременной работе с несколькими приложениями.

#### **Контрольные вопросы:**

1. С помощью графического редактора Paint можно *...* 

- 2. Для чего предназначена программа Word Pad?
- 3. Какая команда графического редактора позволяет перевернуть рисунок на 90<sup>0</sup>?
- 4. Укажите команду графического редактора, которая изменяет палитру?
- 5. Чем отличается команда «Сохранить как» от «Сохранить»?

#### **Практическое занятие №7**

**Тема:** Создание документов. Организация работы с файловой системой.

**Цель работы:** Применять знания, умения и практические навыки создания графического изображения встроенными средствами рисования

#### **Контрольные вопросы:**

- 1. Опишите процесс создания рисунка по образцу.
- 2. Как можно объединить текст в единый графический объект?
- 3. Как построить схему по образцу?

#### **Практическое занятие № 8**

**Тема:** Создание архива данных. Извлечение данных из архива.

**Цель работы:** Выработать практические навыки создания архивов, извлечения данных из

них

#### **Контрольные вопросы**

- 1. Какой процесс называют архивацией? Для чего предназначена архивация?
- 2. Какой файл называется архивным?
- 3. Что называется разархивацией?
- 4. Какая информации хранится в оглавлении архивного файла?
- 5. Какие функциональные возможности имеют архиваторы?
- 6. От чего зависит степень сжатия и какие файлы имеют наибольший (наименьший процент сжатия)?
	- 7. Что такое самораспаковывающийся архив? Чем он отличается от обычного архива?
	- 8. Какое расширение имеет самораспаковывающийся архив?
	- 9. Какое расширение имеет архивный файл, созданный в программе WinZip, а в WinRar?

#### **Практическое занятие №9**

**Тема:** Работа с антивирусной программой

**Цель работы:** Научиться работа с антивирусной программой

#### **Контрольные вопросы**

1. Что такое компьютерный вирус и троянская программа?

- 2. Укажите пути проникновения компьютерного вируса в компьютер.
- 3. Какие типы компьютерных вирусов Вам известны?
- 4. Какие существуют методы борьбы с компьютерными вирусами?
- 5. Какие основные антивирусные программы Вы знаете?

6. Каким образом производится лечение зараженных дисков?

#### **Практическое занятие №10**

**Тема:** Создание текстового документа (маршрутного листа). Редактирование документа: копирование и перемещение объектов. Форматирование документа: размещение текста, выделение красных строк, разбиение текста на колонки, добавление картинок

**Цель работы:** Научится создавать, редактировать и форматировать документ

#### **Контрольные вопросы**

1.Какие параметры необходимо задать при настройке редактора.

2.Каким образом можно изменить шрифт.

3.Как сохранить документ на съемный носитель.

#### **Практическое занятие №11**

**Тема:** Создание текстового документа (маршрутного листа). Редактирование документа, форматирование документа.

**Цель работы:** Научится создавать, заполнять, оформлять и редактировать электронные таблицы на примере натурного листа поезда.

#### **Контрольные вопросы**

1.Какие параметры необходимо задать при создании документа.

2.Каким образом можно создать формулу.

3.Как произвести изменение вида документа (ориентация).

4.Как произвести просмотр документа перед печатью.

#### **Практическое занятие №12**

**Тема:** Создание формы, заполнение базы данных (на примере транспортных задач). Сортировка записей. Организация запроса.

**Цель работы:** Научится создавать формы и заполнять базы данных, сортировать записи и организовывать запросы

#### **Контрольные вопросы**

1.Какие параметры необходимо задать при создании базы данных.

2.Как произвести изменение вида документа (ориентация и размещение текста).

3.Как произвести просмотр документа перед печатью.

#### **Практическое занятие №13**

**Тема:** Обработка графических объектов (растровая и векторная графика)

**Цель:** Изучить способы обработки графических объектов (растровая и векторная графика).

#### **Контрольные вопросы**

1.Как представляют собой изображения в растровой и векторной графике?

2.Как произвести изменение вида документа (ориентация и размещение текста).

3.Как произвести просмотр документа перед печатью.

#### **Практическое занятие № 14**

**Тема:** Разработка презентации по теме: «Москва – столица России».

**Цель работы:** Приобрести навыки работы с программой PowerPoint

#### **Контрольные вопросы**

1.Как создать гиперссылку?

2.Как настроить анимацию?

3.Опишите этапы создания презентации.

#### **Практическое занятие № 15**

#### **Тема:** Задание эффектов и демонстрация презентации

**Цель урока:** Научится настраивать сложную анимацию на слайдах по времени

#### **Контрольные вопросы**

1.Как создать гиперссылку?

2.Как настроить анимацию?

3.Опишите этапы создания презентации.

# Раздел 4 Сетевые технологии обработки информации и автоматизированные<br>информационные системы (АИС)

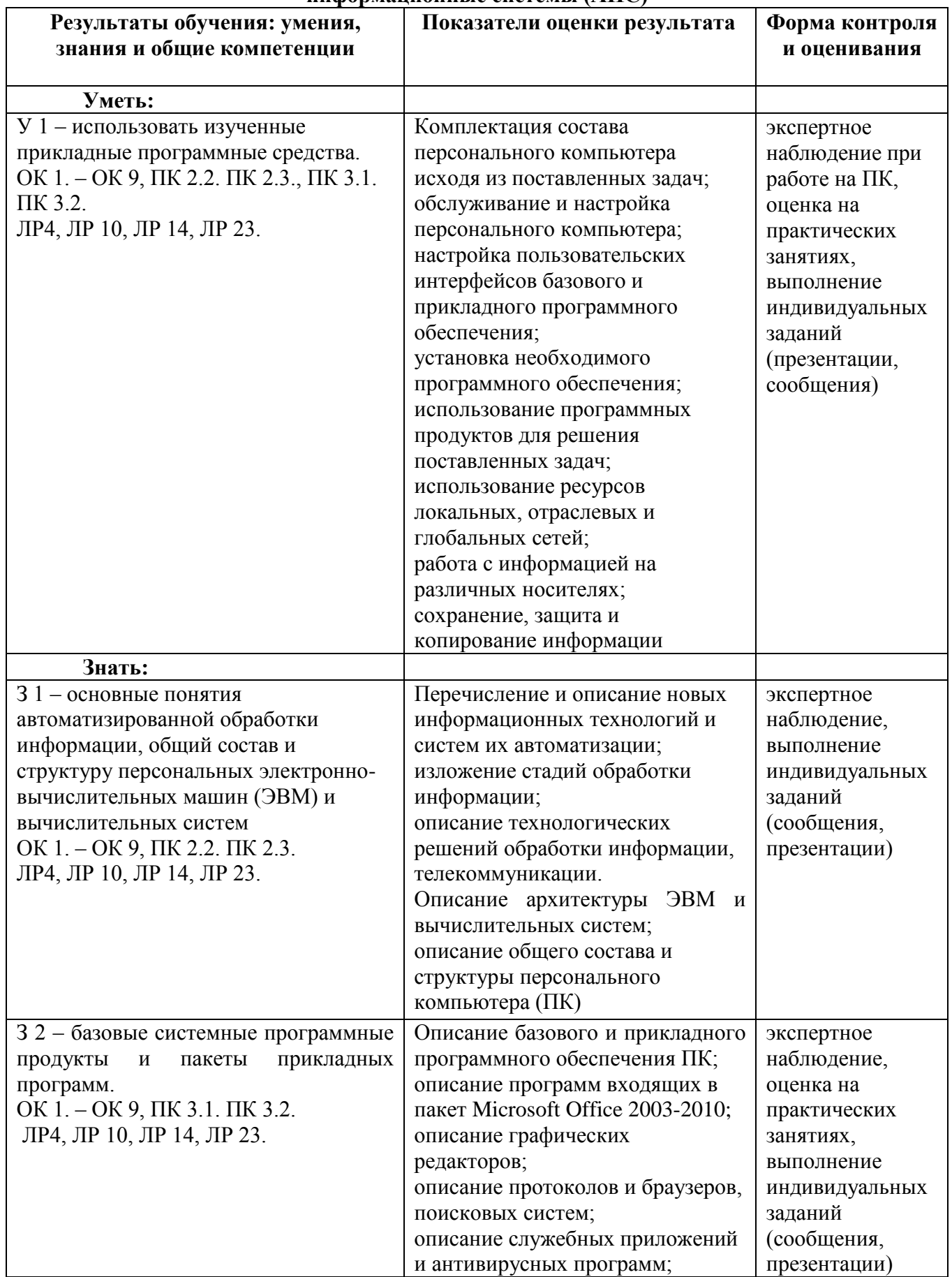

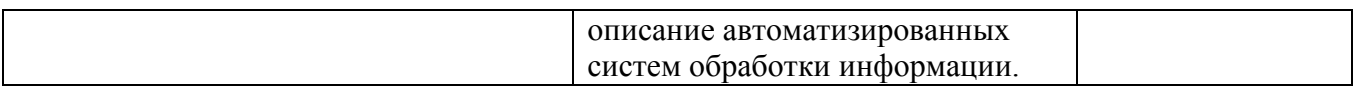

#### **Тема 4.1. Локальные и глобальные сети, Тема 4.2. Обработка, хранение, размещение, поиск, передача и защита информации. Антивирусные средства защиты информации, Тема 4.3. Автоматизированные системы**

#### **Самостоятельная работа № 12-13**

Подготовка презентации по теме «Компьютерные сети». Подготовка сообщения по теме «АСУ».

#### **Критерии оценки:**

**1.Выполнение презентации** (объем, новизна, самостоятельность выполнения, количество использованных источников):

Использование доклада или презентации скаченных с электронных ресурсов **– «3» (удовлетворительно)**;

1. Выполнение презентации (объем, новизна, самостоятельность выполнения, количество использованных источников):

Использование презентации скаченных с электронных ресурсов **– «3» (удовлетворительно)**;

Выполнение презентации на основе литературы – «**4» (хорошо)**;

Выполнение презентации с использованием литературы и электронных источников – «**5» (отлично)**.

**2. Выполнение сообщения** (объем, новизна, самостоятельность выполнения, количество использованных источников):

Использование сообщения скаченного с электронных ресурсов **– «3» (удовлетворительно)**; Выполнение сообщения на основе литературы – «**4» (хорошо)**;

Выполнение сообщения с использованием литературы и электронных источников – «**5»(отлично)**.

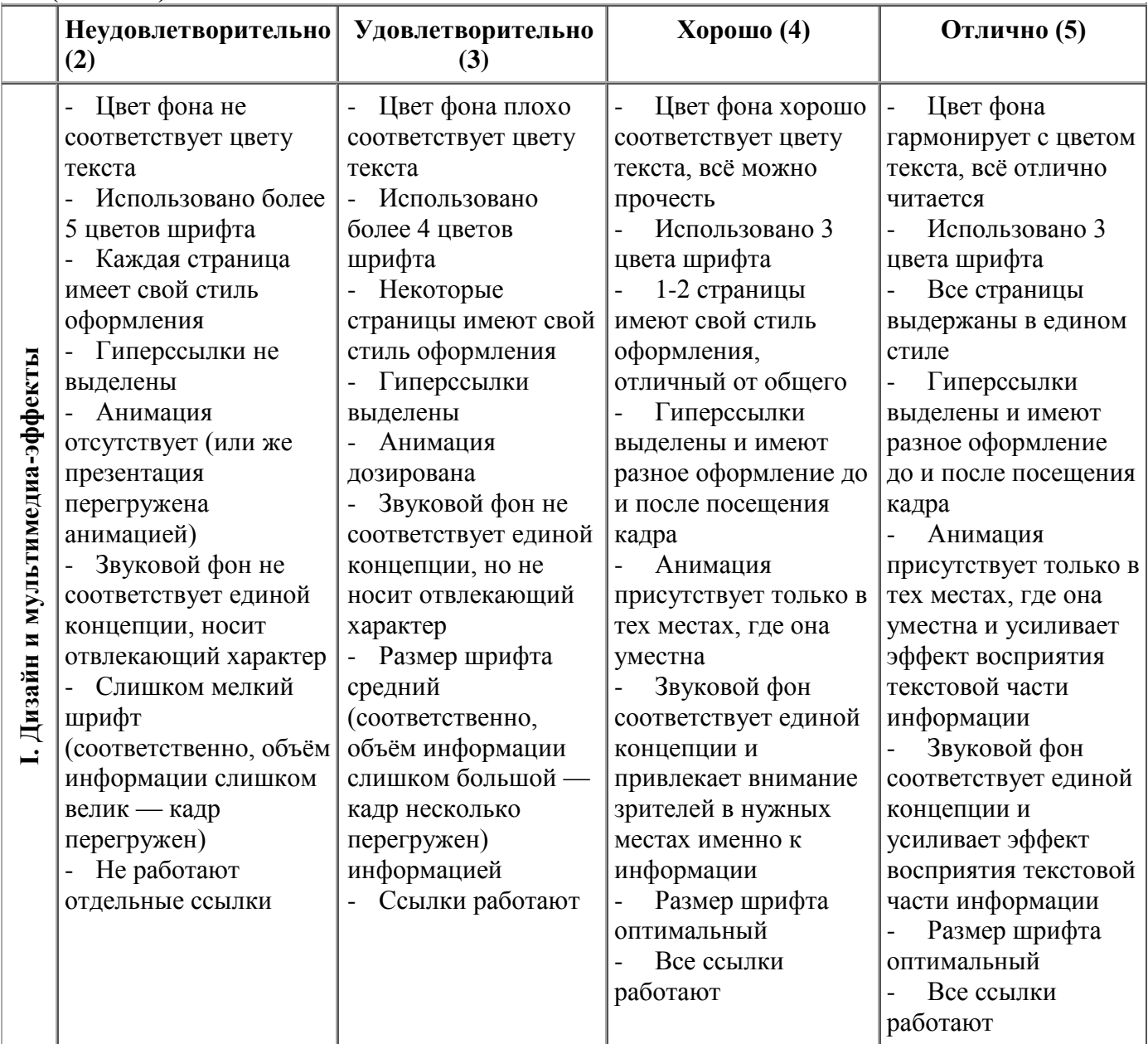

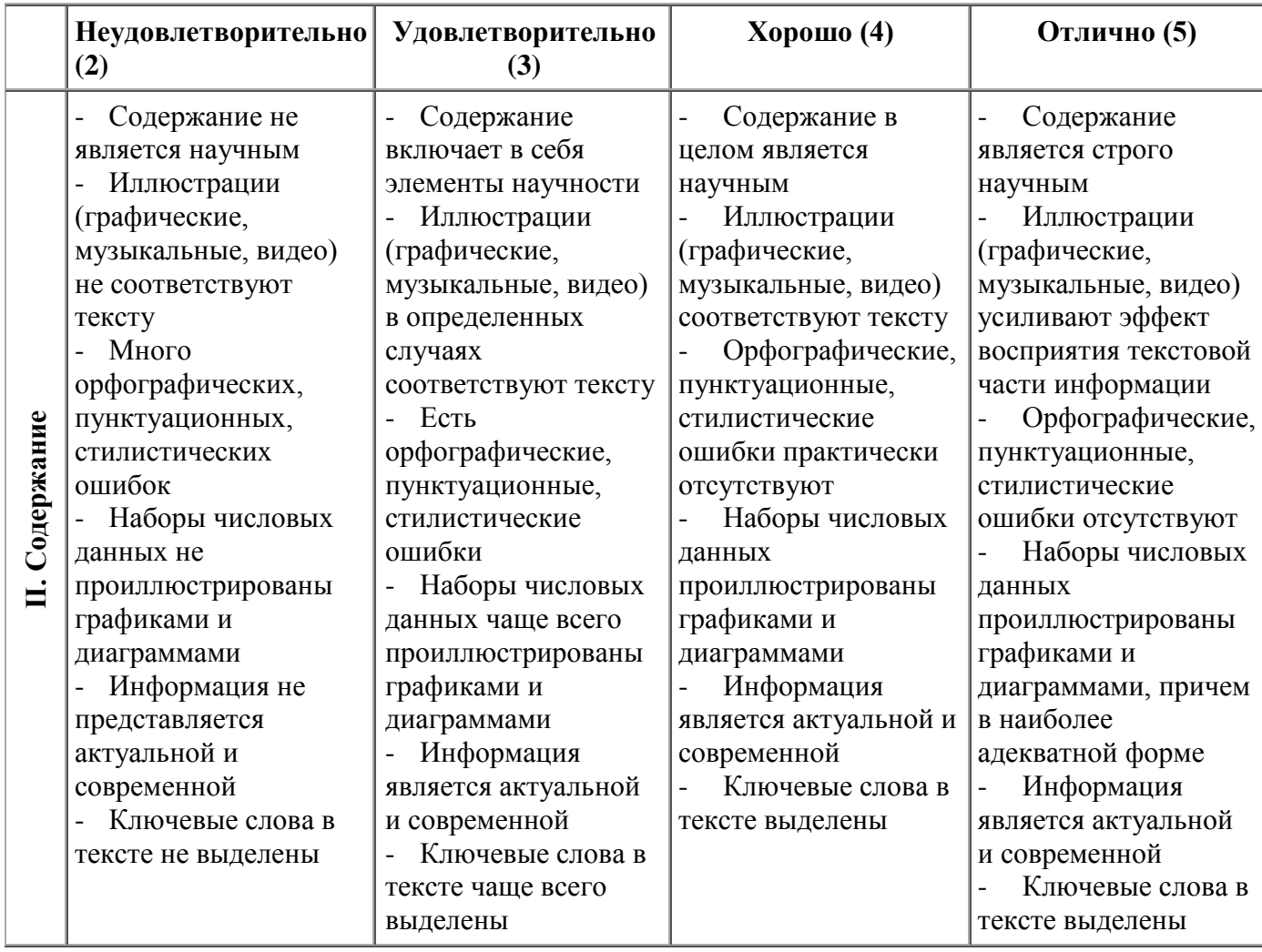

#### 4. Контрольно-оценочные материалы для промежуточной аттестации по учебной дисциплине

Предметом оценки служат умения и знания. Контроль и оценка результатов освоения учебной дисциплины ЕН.02 Информатика осуществляется преподавателем в процессе проведения учебных и практических занятий, выполнения обучающимися внеаудиторных самостоятельных работ (подготовки сообщений и презентаций).

Промежуточная аттестация в форме дифференцированного зачета.

#### Вопросы для подготовки к дифференцированному зачету

 $1.$ Информационные технологии и научно-технический прогресс.

 $\overline{2}$ . Роль информационных технологий в подготовке специалистов среднего звена железнолорожного транспорта.

- Информация, информационные процессы, информационное общество.  $\mathcal{E}$
- $\mathbf{A}$ Информационные ресурсы общества. Примеры ИРО.
- $5<sub>1</sub>$ Признаки Информационного общества.
- Единицы измерения информации.  $6<sup>1</sup>$
- $\overline{7}$ . Форма представления информации
- 8. Действия с информацией.
- $\mathbf{Q}$ Виды информации. Типы файлов.
- $10<sub>l</sub>$ Носители информации
- 11. Примеры съёмных носителей информации
- $12.$ Системы счисления. Степени 2. Кодирование информации.
- $13<sub>1</sub>$ Примеры систем кодирования информации
- $14$ Достоинства дискретного кодирования информации.
- Технология обработки информации. Принципы работы ЭВМ  $15.$
- Устройства накопления. Компьютер устройство для накопления, обработки и 16. передачи информации
	- 17. Технологии обработки информации. Этапы подготовки и решения задач на ВТ
	- 18. Архитектура ЭВМ и вычислительных систем.
	- 19. Схема ЭВМ. Принципы Фон - Неймана
	- $20<sub>1</sub>$ Общий состав и структура персональных ЭВМ.
	- $21.$ Основные технические характеристики ЭВМ
	- 22. Тактовая частота. Разрядность процессора
	- 23. Магистрально-модульный принцип построения ПК.
	- $24$ Hardware and Software
	- 25. Операционные системы и оболочки. Виды операционных систем. Настройка

пользовательского интерфейса. Операции с файлами и папками.

- ОС. Стандартные программы ОС WINDOWS  $26$
- 27. Классификация программного обеспечения (ПО).
- 28. Системное ПО. Утилиты. Сервисное ПО
- Базовые системные продукты и пакеты прикладных программ. 29.
- $30<sup>1</sup>$ Текстовые редакторы. Базовые системные продукты и пакеты прикладных программ

 $31<sub>1</sub>$ ЭТ. Назначение программы. Запуск программы. Интерфейс. Основы работы в

программе. Адресация ячеек. Типы данных. Ввод формул. Построение диаграмм. Поиск. фильтрация и сортировка данных.

- 32. Ячейка. Адрес ячейки
- 33. Базы данных и их виды. Основные понятия. Работа с таблицами.

34. Граф. редакторы. Обзор современных графических редакторов. Запуск программы. Интерфейс.

- 35. Растровая и векторная графика
- PowerPoint. Интерфейс. Работа со слайдом. Технология создания презентаций. 36.
- Добавление эффектов. Вставка звука и видео-файлов
	- Сетевые ИТ. Классификация сетей. 37.
- 38. Проводная и беспроводная связь
- 39. Сервисы интернета.
- 40. Википедия.
- 41. Web страница, web сайт
- 42. Гипертекст, гиперссылка.
- 43. Электронная почта
- 44. Сервис FTP
- 45. Сервис DNS
- 46. TelNet
- 47. Сервис Usenet
- 48. Сервис IRC (Chat)
- 49. Блоги.
- 50. Поиск информации в Интернете.
- 51. Авторское право

52. Обработка, хранение, размещение, поиск, передача и защита информации Средства хранения и передачи данных.

- 53. Защита информации. Компьютерный вирус. Виды компьютерных вирусов.
- 54. Меры обеспечения информационной безопасности.
- 55. Статьи УК РФ в области компьютерной безопасности.
- 56. Классификация вирусов. Антивирусные средства защиты
- 57. Архиваторы. Архивация данных
- 58. АСУ
- 59. Основные понятия и классификация АСУ
- 60. Структура АСУ.

#### I. ПАСПОРТ

#### **Назначение:**

ФОС предназначен для контроля и оценки результатов освоения учебной дисциплины ЕН.02 Информатика по специальности 23.02.06 Техническая эксплуатация подвижного состава железных дорог.

#### **Умения**

**У 1** – использовать изученные прикладные программные средства.

#### **Знания**

**З 1** – основные понятия автоматизированной обработки информации, общий состав и структуру персональных электронно-вычислительных машин (ЭВМ) и вычислительных систем;

**З 2** – базовые системные программные продукты и пакеты прикладных программ.

#### ІІ. ЗАДАНИЕ ДЛЯ ДИФФЕРЕНЦИАЛЬНОГО ЗАЧЕТА.

Вариант 1 Инструкция для обучающихся Внимательно прочитайте задание. Время выполнения задания - 30 мин.

Залание Часть А Дайте определение - Программа. Часть В Объясните, как производить настройку пользовательского интерфейса. Часть С Используя возможности Microsoft Word создать текстовый документ (лист содержания).

#### **III ПАКЕТ ЭКЗАМЕНАТОРА**

#### Ша УСЛОВИЯ

Группа делится на подгруппы исходя из количества имеющихся в кабинета компьютеров. Количество вариантов задания для экзаменующегося

#### Время выполнения задания - 30 мин.

Оборудование: системные блоки с установленной системой типа Windows XP-7, сетевые фильтры, мониторы, блоки бесперебойного питания, манипуляторы типа «Мышь», клавиатуры, кабели и шнуры, пакет ПО Microsoft Office, носители информации, сканер с комплектом программного обеспечения, принтер с комплектом программного обеспечения, ПО Adobe Photoshop.

#### Этя поны ответов

#### Часть А

Программа представляет собой план действий, записанный в понятной исполнителю форме. Программа представляет собой набор взаимосвязанных алгоритмов действий (данных) написанных на специальном (доступном для чтения компьютера) языке (языке программирования) в двоичной системе кодирования или определенными машинными кодами.

#### Часть В

Различают три вида пользовательского интерфейса: текстовый, табличный и графический.

Операционные системы семейства Windows XP-7 обладают настраиваемым графическим интерфейсом.

Чтобы добавить в главное меню операционной оболочки Windows команду запуска определенной программы необходимо:

Порядок действий

1. Выдайте команду Свойства из контекстного меню панели задач или команду Настройка Панель задач и меню " Пуск " из главного меню системы. Откроется диалоговое окно Свойства: Панель задач. Перейдите к вкладке Настройка меню 2. Нажмите кнопку добавить. Откроется первое окно мастера Создание ярлыка, запущенного в специальном режиме.

3. Укажите в поле Командная строка адрес файла, команду открытия которого нужно поместить в главное меню.

4. Нажмите кнопку Далее . Откроется окно Выбор папки.

5. Если добавляемую команду нужно поместить в существующее подменю, выделите его и нажмите кнопку Далее.

Если добавляемую команду требуется поместить в новое подменю, выделите существующее подменю, в котором следует создать новое, и нажмите кнопку Создать папку. Созданное подменю появится в иерархии и получит стандартное имя, которое сразу же нужно заменить и нажать клавишу Enter.

Независимо от варианта выполненных действий откроется окно Выбор названия программы .

6. Наберите в поле, которое имеется в этом окне, название команды главного меню, после чего нажмите кнопку Готово.

При добавлении команды в главное меню, по сути, создается ярлык для файла, и этот ярлык помещается в заданное место ветви файловой структуры, произрастающей из системной папки Главное меню.

# Часть С

Содержание

**Экзаменационная ведомость (**или оценочный лист).

#### IIIб. КРИТЕРИИ ОЦЕНКИ

#### **Критерии оценки ответов обучающихся**

**Оценка «5»** ставится, если обучающийся: 1) полно и аргументировано отвечает по содержанию задания; 2) обнаруживает понимание материала, может обосновать свои суждения, применить знания на практике, привести необходимые примеры не только по учебнику, но и самостоятельно составленные; 3) излагает материал последовательно, логично и правильно.

**Оценка «4»** ставится, если обучающийся дает ответ, удовлетворяющий тем же требованиям, что и для оценки «5», но излагает материал неполно и допускает неточности в определении понятий или формулировке правил, которые сам же исправляет.

**Оценка «3»** ставится, если обучающийся обнаруживает знание и понимание основных положений данного задания, но: 1) излагает материал неполно и допускает неточности в определении понятий или формулировке правил; 2) не умеет достаточно глубоко и доказательно обосновать свои суждения и привести свои примеры; 3) излагает материал непоследовательно и допускает ошибки.

**Оценка «2»** ставится, если обучающийся обнаруживает незнание ответа на соответствующее задание, допускает ошибки в формулировке определений и правил, искажающие их смысл, беспорядочно и неуверенно излагает материал.